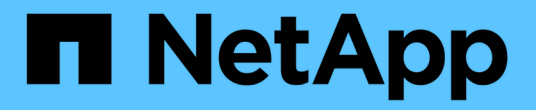

## **Linux**용 설치 OnCommand Insight

NetApp April 01, 2024

This PDF was generated from https://docs.netapp.com/ko-kr/oncommand-insight/install-linux/datasource-support-information.html on April 01, 2024. Always check docs.netapp.com for the latest.

# 목차

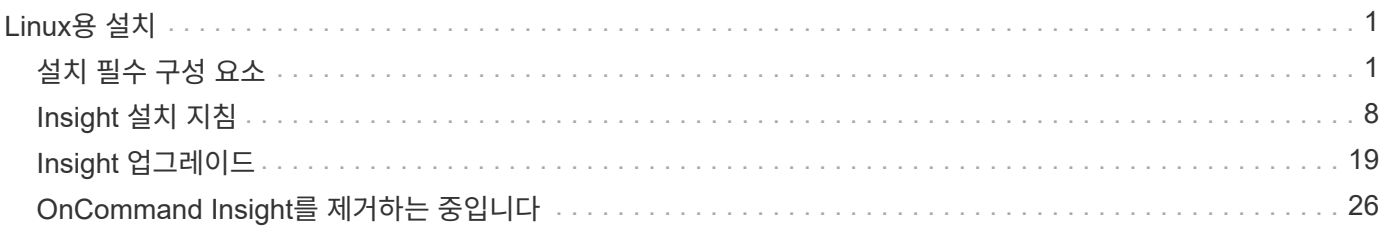

# <span id="page-2-0"></span>**Linux**용 설치

## <span id="page-2-1"></span>설치 필수 구성 요소

OnCommand Insight를 설치하기 전에 현재 소프트웨어 버전을 다운로드하고 적절한 라이센스를 취득하며 환경을 설정해야 합니다.

OnCommand Insight를 설치하기 전에 다음 사항을 확인하십시오.

- 현재 버전의 다운로드한 설치 패키지에 있는 OnCommand Insight 소프트웨어 파일입니다
- 다운로드한 OnCommand Insight 버전을 작동하는 라이센스입니다
- 최소 하드웨어 및 소프트웨어 환경

현재 제품은 이전 버전의 OnCommand Insight 제품에서 사용되지 않은 추가 하드웨어 리소스(향상된 OnCommand Insight 제품 기능)를 사용할 수 있습니다.

• OnCommand Insight 서버, 데이터 웨어하우스 및 보고, 원격 획득 장치의 하드웨어 및 네트워크 구성을 포함하는 배포 계획.

## 배포 계획

성공적인 배포를 위해서는 OnCommand Insight를 설치하기 전에 특정 시스템 요소를 고려해야 합니다.

#### 이 작업에 대해

Insight 배포를 계획할 때 다음과 같은 시스템 요소를 고려해야 합니다.

- Insight 아키텍처
- 모니터링할 네트워크 구성 요소
- Insight 설치 사전 요구 사항 및 서버 요구 사항
- Insight 웹 브라우저 요구사항

데이터 소스 지원 정보

구성 계획의 일환으로 Insight에서 사용자 환경의 장치를 모니터링할 수 있는지 확인해야 합니다. 이렇게 하려면 데이터 소스 지원 매트릭스에서 운영 체제, 특정 장치 및 프로토콜에 대한 자세한 내용을 확인할 수 있습니다. 일부 데이터 소스는 일부 운영 체제에서 사용하지 못할 수 있습니다.

데이터 소스 지원 매트릭스의 최신 버전 위치

OnCommand Insight 데이터 소스 지원 매트릭스는 각 서비스 팩 릴리스에 따라 업데이트됩니다. 문서의 최신 버전은 에서 찾을 수 있습니다 ["NetApp Support](https://mysupport.netapp.com/api/content-service/staticcontents/content/products/oncommandinsight/DatasourceSupportMatrix_7.3.x.pdf) [사이트](https://mysupport.netapp.com/api/content-service/staticcontents/content/products/oncommandinsight/DatasourceSupportMatrix_7.3.x.pdf)[".](https://mysupport.netapp.com/api/content-service/staticcontents/content/products/oncommandinsight/DatasourceSupportMatrix_7.3.x.pdf) .

배포 계획의 일환으로 환경에 있는 장치에 대한 정보를 수집해야 합니다.

사용자 환경의 각 장치에 대한 다음 소프트웨어, 연결 및 정보가 필요합니다.

- OCI 서버에서 확인할 수 있는 IP 주소 또는 호스트 이름입니다
- 로그인 이름 및 암호

f.

• 장치 액세스 유형(예: 컨트롤러 및 관리 스테이션)

대부분의 장치에 읽기 전용 액세스만으로도 충분하지만 일부 장치에는 관리자 권한이 필요합니다.

- 데이터 소스 포트 요구 사항에 따라 장치에 대한 포트 연결
- 스위치의 경우 SNMP 읽기 전용 커뮤니티 문자열(스위치에 대한 액세스를 제공하는 사용자 ID 또는 암호)
- 디바이스에 필요한 타사 소프트웨어(예: Solutions Enabler)
- 데이터 소스 사용 권한 및 요구 사항에 대한 자세한 내용은 웹 UI 도움말 또는 \_OnCommand Insight 구성 및 관리 가이드\_의 "공급업체별 데이터 소스 참조"를 참조하십시오.

**OnCommand Insight**에서 생성된 네트워크 트래픽입니다

OnCommand Insight가 생성하는 네트워크 트래픽, 네트워크를 통과하는 처리된 데이터의 양 및 OnCommand Insight가 디바이스에 배치하는 로드는 여러 요인에 따라 달라집니다.

트래픽, 데이터 및 로드는 다음 요소에 따라 환경에 따라 다릅니다.

- 원시 데이터
- 장치 구성
- OnCommand Insight의 구축 토폴로지
- 느린 디바이스를 발견하거나 대역폭을 처리할 수 있도록 여러 인벤토리 및 성능 데이터 소스 폴링 간격을 줄일 수 있습니다

OnCommand Insight에서 수집하는 원시 구성 데이터는 크게 다를 수 있습니다.

다음 예에서는 구성 데이터가 어떻게 변하는지, 그리고 여러 구성 요소의 트래픽, 데이터 및 로드가 어떤 영향을 받는지 보여 줍니다. 예를 들어 각각 1,000개의 디스크가 있는 두 개의 어레이가 있을 수 있습니다.

- 어레이 1: 크기가 모두 1TB인 SATA 디스크 1,000개가 있습니다. 1,000개의 디스크가 모두 하나의 스토리지 풀에 있고 1,000개의 LUN이 있으며, 모두 ESX 클러스터의 동일한 32개 노드에 표시(매핑 및 마스킹됨)됩니다.
- 어레이 2: 2TB 데이터 디스크 400개, 600GB FC 디스크 560개 및 SSD 40개가 있습니다. 스토리지 풀은 3개가 있지만 FC 디스크 320개가 기존 RAID 그룹에 사용됩니다. RAID 그룹에 포함된 LUN은 기존 마스킹 유형(symmaskdb)을 사용하는 반면, 씬 프로비저닝된 풀 기반 LUN은 최신 마스킹 유형(symaccess)을 사용합니다. 150개의 호스트에 600개의 LUN이 제공됩니다. 200개의 BCV(600개의 LUN 중 200개의 전체 블록 복제본 볼륨)가 있습니다. 다른 사이트의 스토리지에 있는 볼륨의 원격 복제본 볼륨인 R2 볼륨도 200개가 있습니다.

이러한 어레이에는 각각 1,000개의 디스크와 1,000개의 논리적 볼륨이 있습니다. 이러한 공간은 데이터 센터에서 소비하는 랙 공간의 크기와 물리적으로 동일하며 동일한 펌웨어를 실행하기도 하지만 두 번째 어레이는 첫 번째 어레이보다 구성에서 훨씬 복잡합니다.

## **MariaDB**를 제거하는 중입니다

OnCommand Insight 또는 데이터 웨어하우스를 설치하기 전에 Insight 또는 데이터 웨어하우스 서버에서 MariaDB를 제거해야 합니다. 그렇지 않으면 설치를 계속할 수 없습니다. MySQL은 MariaDB와 호환되지 않습니다. MariaDB를 제거하지 않고 두 서버 중 하나에서 설치를 시도하면 설치가 종료되고 MariaDB를 제거하라는 오류 메시지가 표시됩니다.

시작하기 전에

sudo 권한이 있어야 합니다.

#### 단계

- 1. Insight 서버에 로그인합니다.
- 2. MariaDB 구성 요소 목록 가져오기:

rpm -qa | grep mariadb

3. 서버에 설치된 각 MariaDB 구성 요소에 대해 다음을 입력합니다.

yum remove component name

## **Insight Server** 요구사항

전용 서버가 권장됩니다. 다른 애플리케이션이 설치된 서버에 Insight를 설치하지 마십시오. 제품 요구 사항이 충족되는 경우 물리적 서버와 가상 서버가 모두 지원됩니다.

OnCommand Insight 서버 소프트웨어를 설치하려면 sudo 권한이 있어야 합니다.

일부 Insight 구성 요소는 설치 중에 종속 패키지가 필요할 수 있습니다. Insight를 설치하기 전에 YUM 저장소에 액세스할 수 있는지 확인합니다.

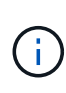

OnCommand Insight 크기 조정에는 데이터 소스 유형 및 크기, 환경의 자산 수, 폴링 간격 등 다양한 종속 항목이 있습니다. 다음 사이징 예는 지침일 뿐이며 Insight가 테스트된 환경의 일부를 나타냅니다. 환경의 이러한 요인 또는 기타 요소를 변경하면 Insight의 사이징 요구 사항이 변경될 수 있습니다. 이러한 지침에는 최대 90일간의 성능 아카이브 데이터를 위한 디스크 공간이 포함되어 있습니다.

Insight를 설치 또는 업그레이드하기 전에 세일즈 엔지니어에게 자세한 사이징 지침을 문의하는 것이 좋습니다.

• 예: \*

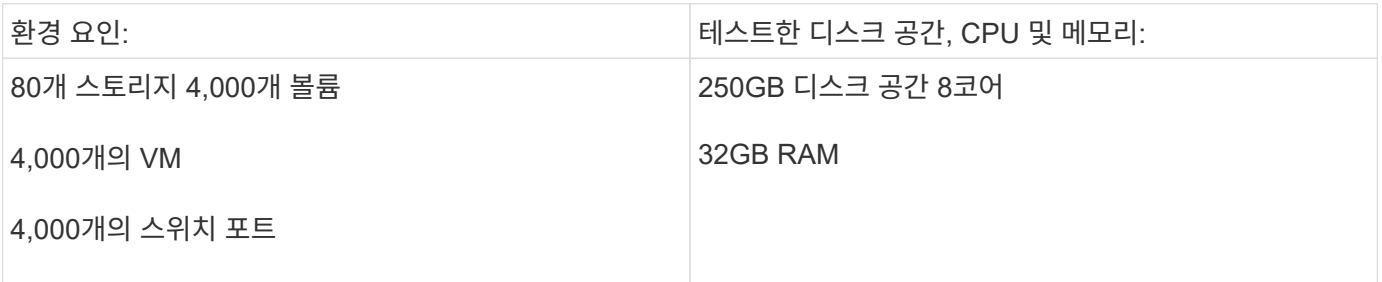

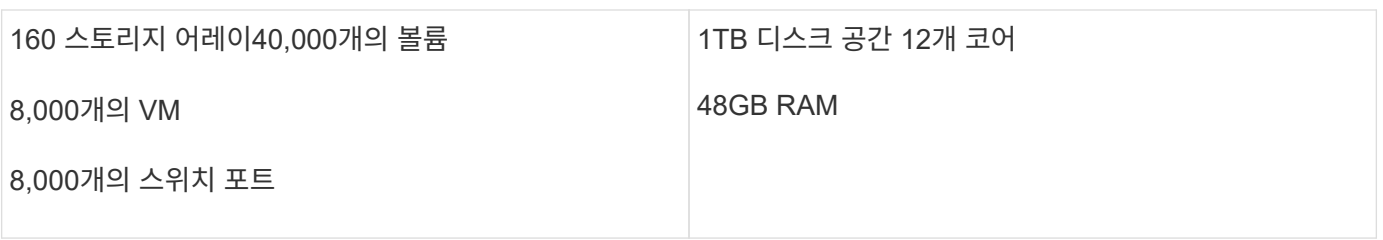

• 요구 사항: \*

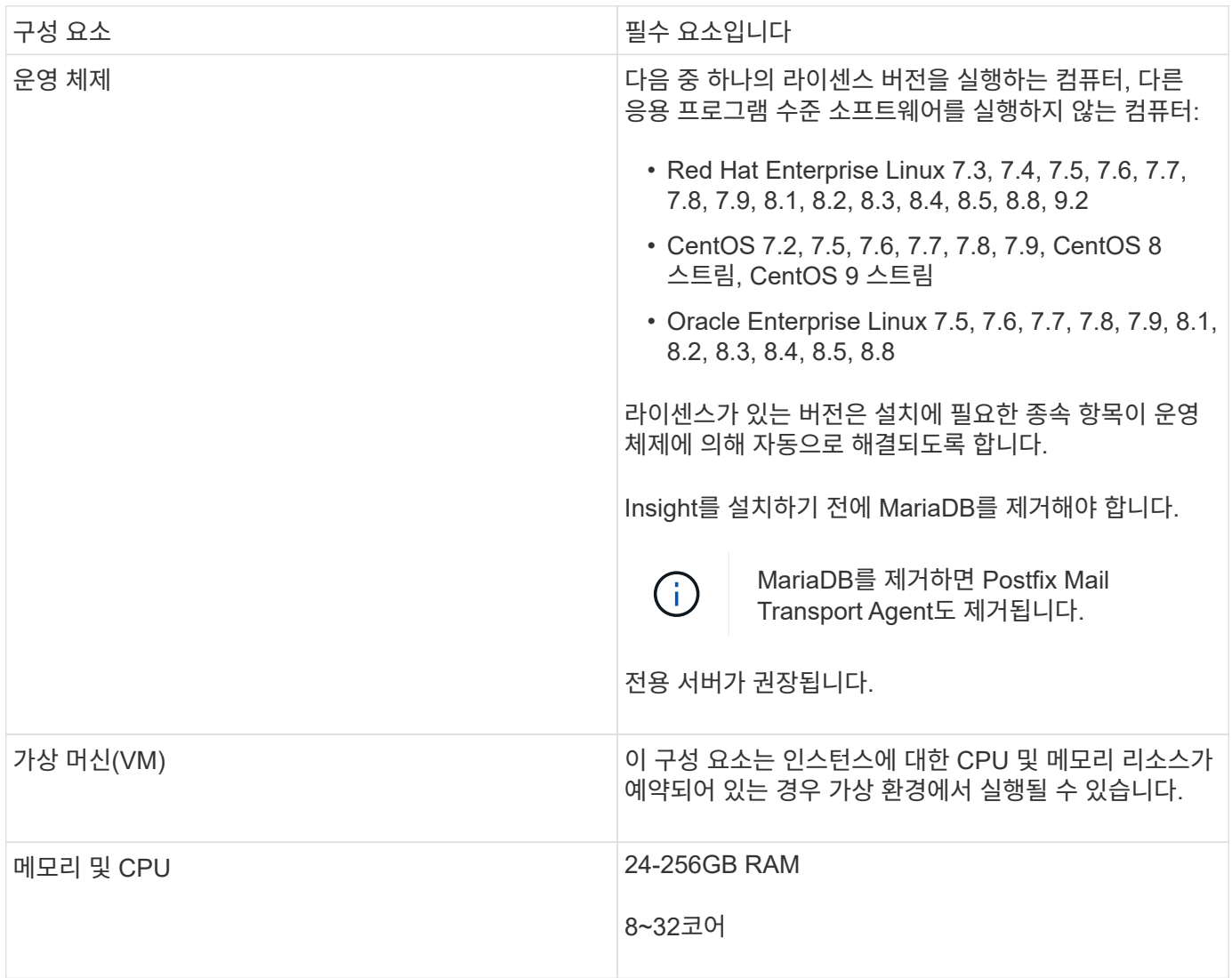

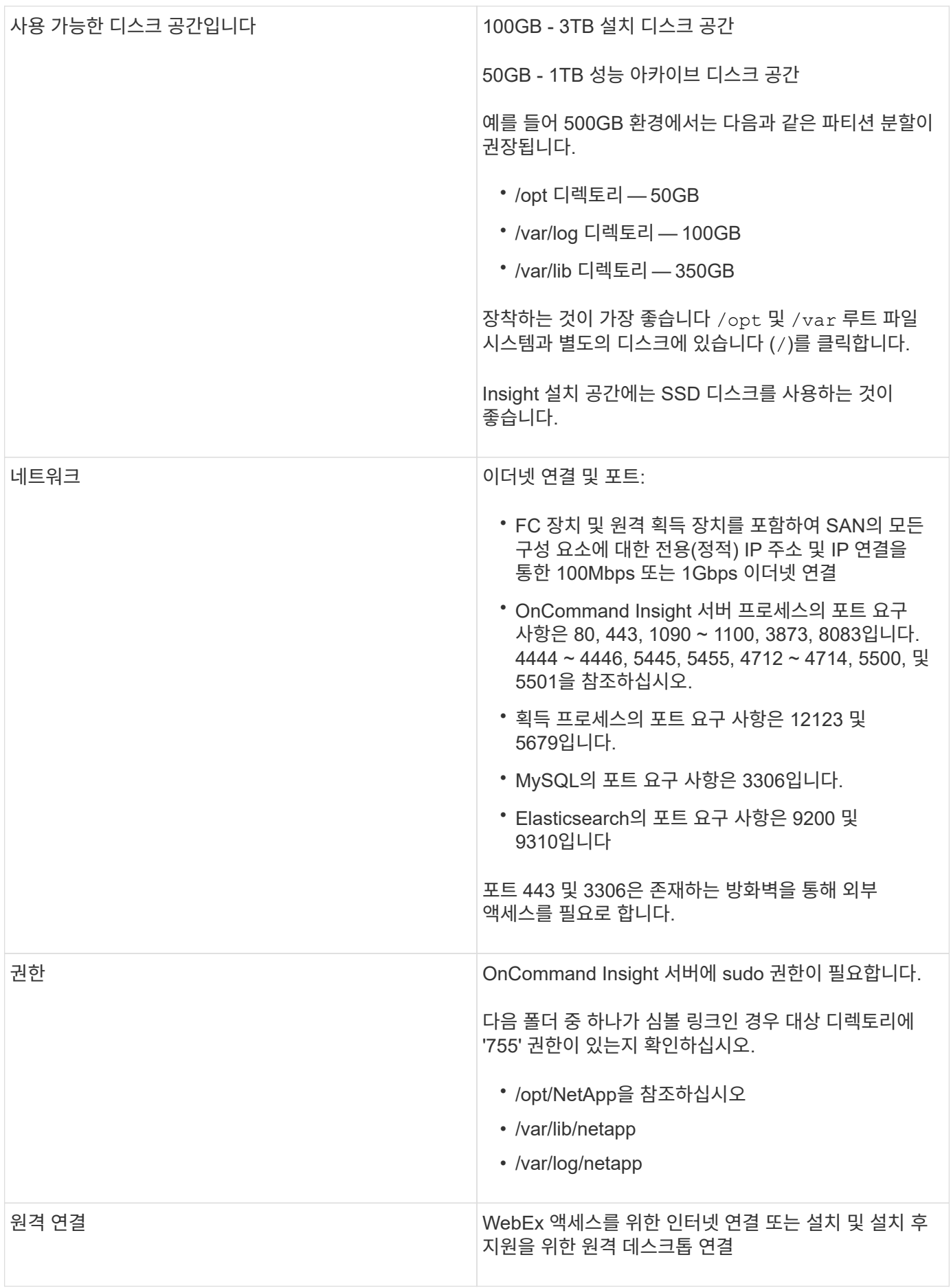

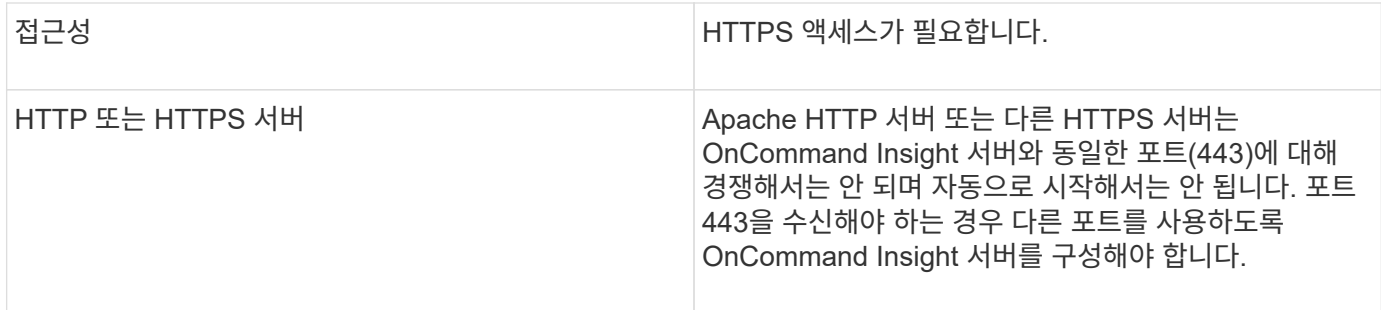

데이터 웨어하우스 서버 요구 사항

데이터 웨어하우스 서버는 정해진 하드웨어 및 소프트웨어 요구 사항과 호환되는 컴퓨터에서 실행해야 합니다. Apache 웹 서버 또는 보고 소프트웨어가 이 시스템에 설치되어 있지 않은지 확인해야 합니다.

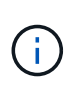

OnCommand Insight를 위한 사이징에는 운영 환경의 자산 수, 유지되는 기간별 데이터 양 등과 같은 다양한 종속 관계가 있습니다. 다음 데이터 웨어하우스 사이징 예는 지침일 뿐이며 Insight가 테스트된 일부 환경을 나타냅니다. 환경의 이러한 요인 또는 기타 요소를 변경하면 Insight의 사이징 요구 사항이 변경될 수 있습니다.

Insight를 설치 또는 업그레이드하기 전에 세일즈 엔지니어에게 자세한 사이징 지침을 문의하는 것이 좋습니다.

• 예: \*

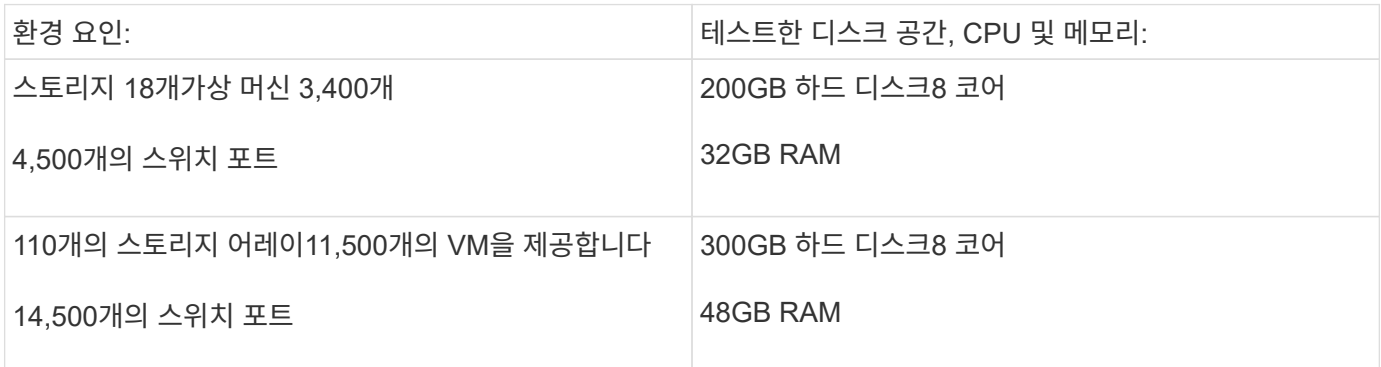

### • 요구 사항: \*

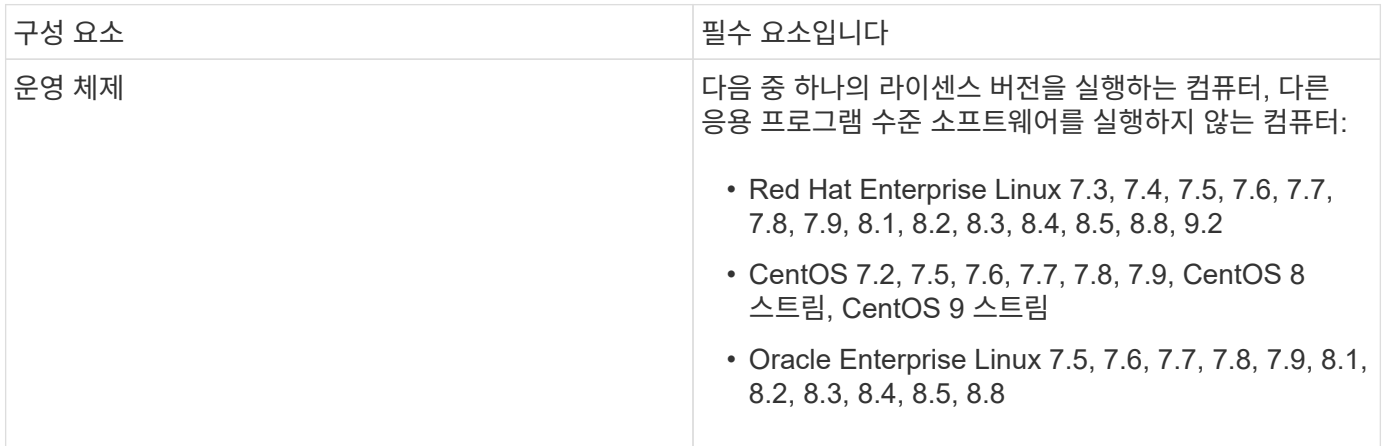

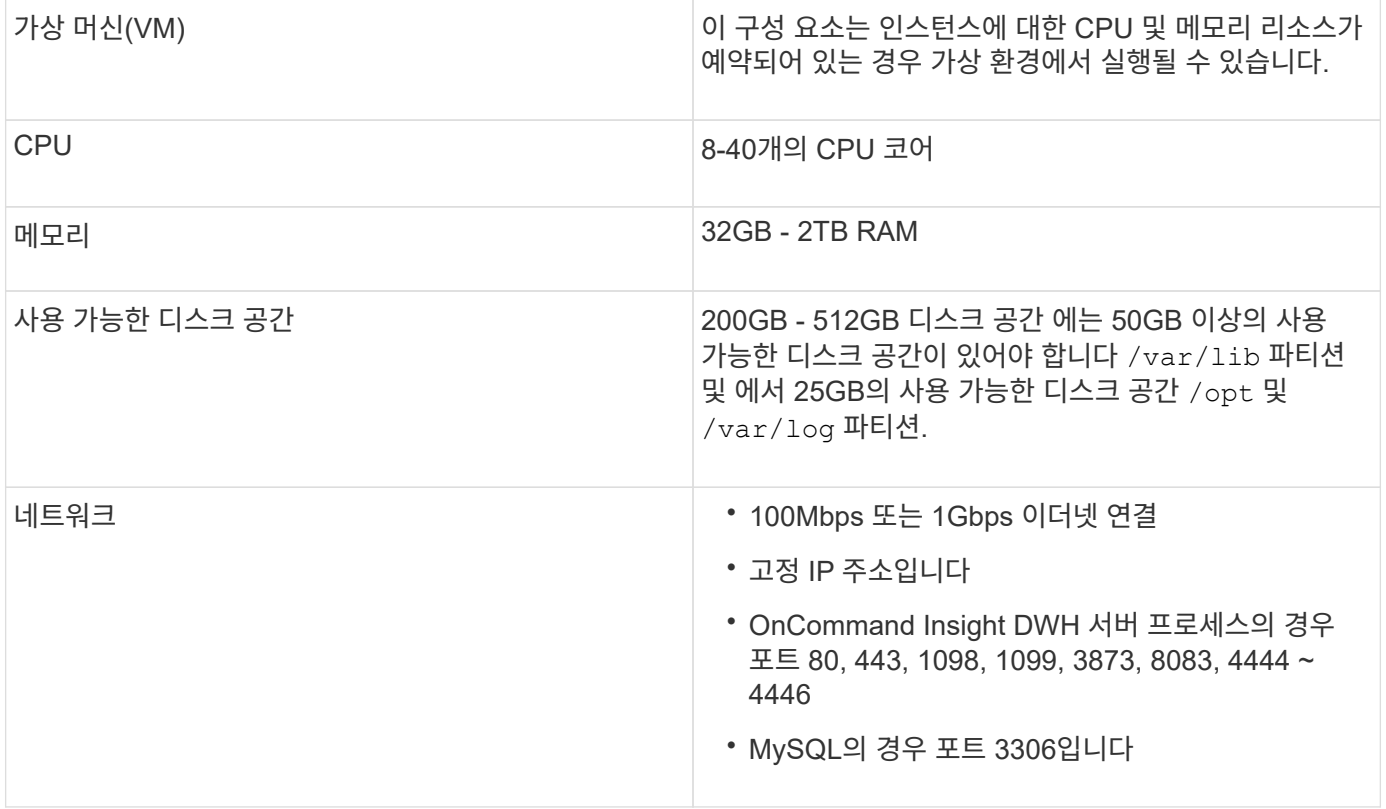

## 원격 획득 장치 서버 요구 사항

방화벽 뒤, 원격 사이트, 사설 네트워크 또는 다른 네트워크 세그먼트에 있는 SAN 장치에서 정보를 가져오려면 RAU(원격 획득 장치)를 설치해야 합니다. RAU를 설치하기 전에 사용 환경이 RAU 운영 체제, CPU, 메모리 및 디스크 공간 요구 사항을 충족하는지 확인해야 합니다.

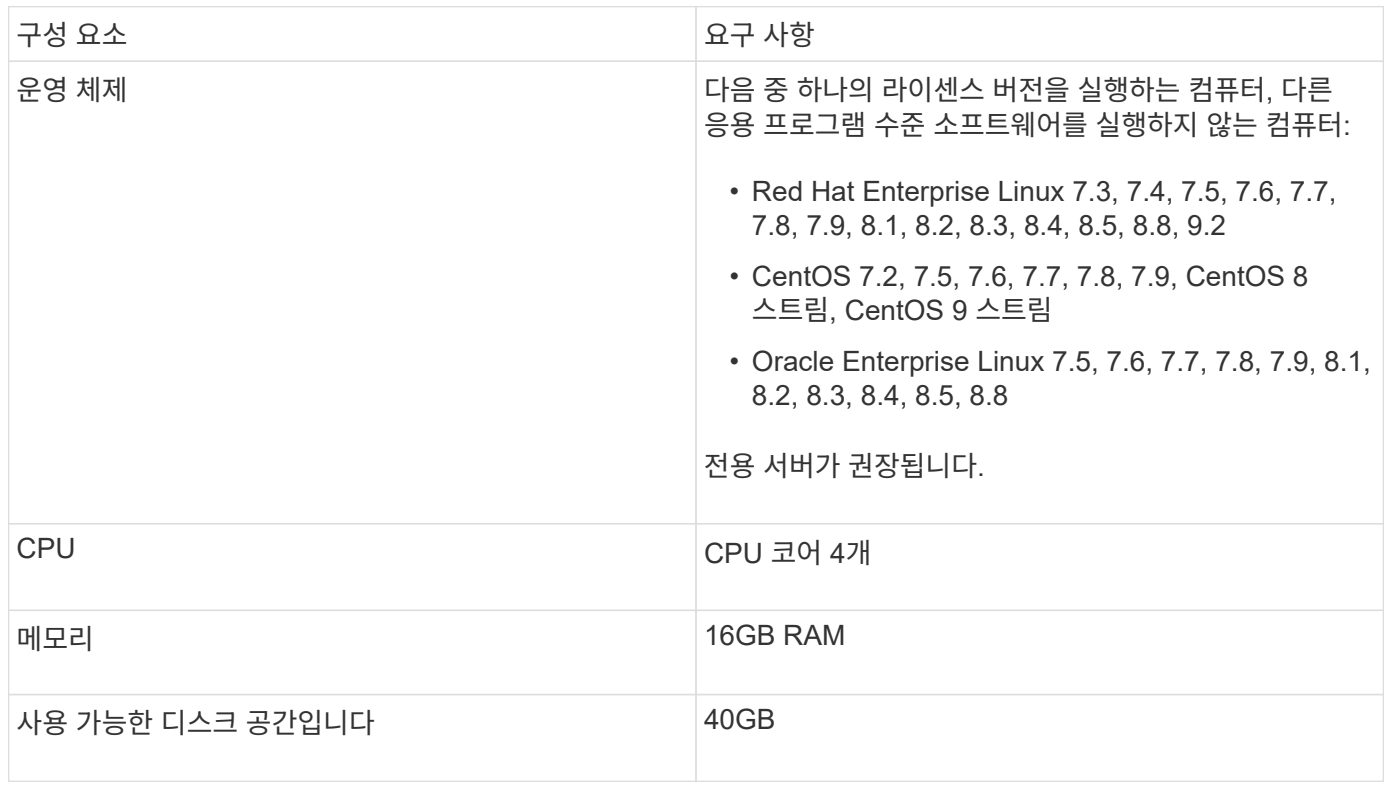

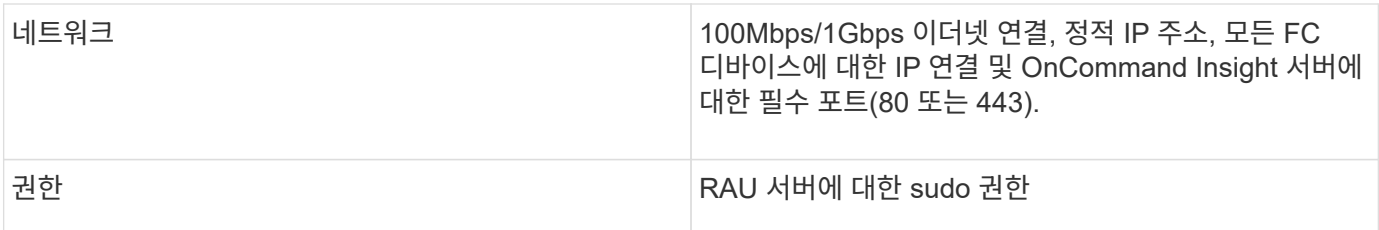

## **OnCommand Insight**에서 지원되는 브라우저

브라우저 기반 OnCommand Insightfob UI는 여러 브라우저에서 작동할 수 있습니다.

Insight는 다음 브라우저의 새로운 비 베타 릴리스를 지원합니다.

- Mozilla Firefox
- Google Chrome
- Microsoft Edge를 참조하십시오

OnCommand Insight에 적합한 브라우저 버전의 전체 목록은 를 참조하십시오 ["NetApp](https://imt.netapp.com/matrix/#welcome) [상호](https://imt.netapp.com/matrix/#welcome) [운용성](https://imt.netapp.com/matrix/#welcome) [매트릭스](https://imt.netapp.com/matrix/#welcome) [툴](https://imt.netapp.com/matrix/#welcome)[".](https://imt.netapp.com/matrix/#welcome)

## <span id="page-9-0"></span>**Insight** 설치 지침

설치 시 여러 OnCommand Insight 구성 요소, Insight Server 및 데이터 웨어하우스를 설치해야 합니다.

설치에는 다음과 같은 주요 작업이 포함됩니다.

- OnCommand Insight 설치 프로그램을 다운로드하는 중입니다
- OnCommand Insight 서버 설치 중
- 라이센스 설치 중
- 선택적으로 DWH 및 Reporting 설치(별도의 컴퓨터 또는 가상 시스템에 설치해야 합니다. 보고에는 Microsoft Windows가 필요합니다.)
- 선택적으로 방화벽 뒤에 있는 장치 리소스에서 정보를 가져오는 RAU(원격 획득 장치)를 원격 사이트에 설치하거나 개인 네트워크에 설치합니다

설치 후 환경에 대한 정보를 얻도록 Insight를 구성해야 합니다. 필요한 작업은 \_OnCommand Insight 구성 및 관리 가이드\_에 설명되어 있습니다.

## **OnCommand Insight** 설치 프로그램을 다운로드하는 중입니다

NetApp Support 사이트에서 OnCommand Insight 설치 프로그램을 다운로드할 수 있습니다.

### 시작하기 전에

에서 NetApp Support 사이트에 로그인해야 합니다 ["mysupport.netapp.com".](http://mysupport.netapp.com/)

또한 설치를 열 수 있는 압축 해제 유틸리티가 있어야 합니다 .ZIP 파일.

단계

- 1. OnCommand Insight를 설치할 서버에 로그인합니다.
- 2. NetApp Support 사이트에서 설치 파일을 다운로드합니다.

## **OnCommand Insight** 서버 설치

OnCommand Insight 서버는 명령줄을 사용하여 설치됩니다.

시작하기 전에

설치 필수 구성 요소를 모두 완료해야 합니다.

#### 단계

- 1. sudo 권한이 있는 계정을 사용하여 Insight 서버에 로그인합니다.
- 2. 설치 파일이 있는 서버의 디렉터리로 이동하여 다음 명령을 입력합니다.

unzip oci-<version>-linux-x86\_64.zip

설치 파일의 버전 번호를 확인하십시오. 버전 번호가 명령에 표시된 번호와 다를 수 있습니다.

3. 에 대한 구문, 명령 인수 및 매개 변수 사용을 볼 수 있습니다 oci-install.sh :

sudo ./oci-<version>-linux-x86\_64/oci-install.sh --help

4. 설치 스크립트를 실행합니다.

sudo ./oci-<version>-linux-x86\_64/oci-install.sh

- 5. 사용권 계약을 읽고 동의하며 화면의 지시를 따릅니다.
- $6.$  Insight 소비 라이센스 모델을 사용하는 경우 사용 정보를 NetApp에 전송할 수 있어야 합니다. 를 입력합니다  $\rm y$ 메시지가 표시됩니다.

결과

모든 메시지에 응답하면 설치가 시작되고 설치된 응용 프로그램에 따라 약 10분 정도 소요됩니다.

### **OnCommand Insight** 데이터 웨어하우스 설치 중

설치는 자체 완비되었으며 DWH(OnCommand Insight Data Warehouse)를 실행하고 운영하는 데 필요한 요소를 포함합니다.

시작하기 전에

설치 필수 구성 요소를 모두 완료해야 합니다.

#### 이 작업에 대해

데이터 웨어하우스에는 Cognos 보고 기능이 있습니다. Linux 서버에 Insight를 설치하는 경우에는 Windows 서버에 데이터 웨어하우스를 설치하는 경우에만 이러한 기능을 사용할 수 있습니다. Windows에 데이터 웨어하우스 설치 및 Cognos 보고 기능에 대한 자세한 내용은 Microsoft Windows\_용 \_OnCommand Insight 설치 안내서 를 참조하십시오.

단계

- 1. sudo 권한이 있는 계정을 사용하여 데이터 웨어하우스 서버에 로그인합니다.
- 2. 설치 파일이 있는 서버의 디렉터리로 이동하여 다음 명령을 입력합니다.

unzip oci-dwh-<version>-linux-x86\_64.zip

설치 파일의 버전 번호를 확인하십시오. 버전 번호가 명령에 표시된 번호와 다를 수 있습니다.

3. 에 대한 구문, 명령 인수 및 매개 변수 사용을 볼 수 있습니다 oci-install.sh 설치를 시작하기 전에:

sudo ./oci-dwh-<version>-linux-x86\_64/oci-install.sh --help

4. 설치 스크립트를 실행합니다.

```
sudo ./oci-dwh-<version>-linux-x86_64/oci-install.sh
```
5. 사용권 계약을 읽고 동의하며 화면의 지시를 따릅니다.

결과

모든 메시지에 응답하면 설치가 시작되고 설치된 응용 프로그램에 따라 약 10분 정도 소요됩니다.

#### 원격 획득 장치 설치

OnCommand Insight 환경에 하나 이상의 원격 획득 장치(RU)를 설치할 수 있습니다. 획득 장치는 데이터 센터의 여러 장치에서 데이터에 액세스하고(data\_sources 라는 모듈 사용) 데이터를 수집하는 네트워크에서 실행됩니다.

시작하기 전에

설치 필수 구성 요소를 모두 완료해야 합니다.

변경 정보를 서버로 전달하려면 RAU 서버와 OnCommand Insight 서버 간에 하나 이상의 포트가 열려 있고 사용 가능해야 합니다. 확실하지 않은 경우 RAU 컴퓨터에서 웹 브라우저를 열고 OnCommand Insight 서버로 전달하여 유효성을 검사합니다.

```
 https://< OnCommand Insight Server hostname >:< acquisition_port >
```
획득 포트는 기본적으로 443으로 설정되지만 서버 설치 중에 변경되었을 수 있습니다. 연결에 성공하면 OnCommand Insight 응답 페이지가 표시되어 RAU와 OnCommand Insight 서버 간에 사용 가능한 포트가 열려 있음을 나타냅니다. 네트워크 주소 변환 또는 포트 주소 변환(NAT/PAT:i.e, IP 주소 변환)을 사용하는 환경의 경우 Insight는 NAT와 장치 사이에 RAU만 삽입할 수 있습니다.

- 지원: OnCommand Insight->NAT->RAU->장치
- 지원되지 않음: OnCommand Insight->RAU->NAT->장치

#### 단계

- 1. sudo 권한이 있는 계정을 사용하여 RAU 서버에 로그인합니다.
- 2. 설치 파일이 있는 서버의 디렉터리로 이동하여 다음 명령을 입력합니다.

unzip oci-rau-<version>-linux-x86\_64.zip

3. 에 대한 구문, 명령 인수 및 매개 변수 사용을 볼 수 있습니다 oci-install.sh:

sudo ./oci-rau-<version>-linux-x86\_64/oci-install.sh --help

4. 설치 스크립트를 실행합니다.

sudo ./oci-rau-<version>-linux-x86\_64/oci-install.sh

5. 사용권 계약을 읽고 동의한 다음 화면의 지시를 따릅니다.

모든 메시지에 응답하면 설치가 시작되고 설치된 응용 프로그램에 따라 약 10분 정도 소요됩니다.

원격 획득 장치 설치를 검증합니다

원격 획득 장치가 올바르게 설치되었는지 확인하려면 서버에 연결된 원격 획득 장치의 상태를 볼 수 있습니다.

#### 단계

- 1. Insight 도구 모음에서 \* Admin \* 을 클릭합니다.
- 2. 획득 단위 \* 를 클릭합니다.
- 3. 새 원격 획득 장치가 올바르게 등록되었고 연결 상태인지 확인합니다.

연결 상태가 아닌 경우 서비스를 다시 시작해 보십시오. 원격 수집 장치 시스템에 로그인하고 다음 명령을 실행합니다.

oci-service.sh restart acquisition

그래도 연결되지 않으면 기술 지원 부서에 문의하십시오.

### 설치 확인

설치를 완료한 후 설치 디렉토리는 에 있습니다 /opt/netapp/oci. 지원되는 브라우저에서 Insight를 열어 설치를 확인할 수 있습니다. Insight 로그 파일을 확인할 수도 있습니다.

Insight를 처음 열면 라이센스 설정 페이지가 열립니다. 라이센스 정보를 입력한 후에는 데이터 소스를 설정해야 합니다. 데이터 소스 정의 입력 및 Insight 사용자 및 알림 설정에 대한 자세한 내용은 \_OnCommand Insight 구성 및 관리 가이드\_를 참조하십시오.

설치 문제가 발생한 경우 기술 지원 부서에 문의하여 요청한 정보를 제공하십시오.

새 **Insight** 구성 요소가 설치되었는지 확인합니다

설치 후 서버에 새 구성 요소가 있는지 확인해야 합니다.

단계

1. 로그인한 서버에서 현재 작동 중인 서비스 목록을 표시하려면 다음을 입력합니다.

sudo oci-service.sh status all

- 2. 로그인한 서버에 따라 목록에서 다음 Insight 서비스를 확인하고 해당 서비스가 ""실행 중"" 상태인지 확인합니다.
	- Insight 서버: Wildlfly, acquisition, mysql, elasticsearch
	- 데이터 웨어하우스 서버: Wildlfly, MySQL
	- $\circ$  원격 획득 서버:획득

#### 결과

이러한 구성 요소가 목록에 없으면 기술 지원 부서에 문의하십시오.

#### **Insight** 로그

Insight는 조사 및 문제 해결에 도움이 되는 많은 로그 파일을 제공합니다. 사용 가능한 로그가 로그 디렉토리에 나열됩니다. BareTail과 같은 로그 모니터링 도구를 사용하여 모든 로그를 한 번에 표시할 수 있습니다.

로그 파일은 에 있습니다 /var/log/netapp/oci/wildfly/ 디렉토리. 획득 로그는 에 있습니다 /var/log/netapp/oci/acq 디렉토리. 데이터 파일은 에 있습니다 /var/lib/netapp/oci.

웹 **UI** 액세스

OnCommand Insight를 설치한 후에는 라이센스를 설치한 다음 환경을 모니터링할 Insight를 설정해야 합니다. 웹 브라우저를 사용하여 Insight 웹 UI에 액세스하면 됩니다.

단계

- 1. 다음 중 하나를 수행합니다.
	- Insight 서버에 대한 Insight를 엽니다.

https://fqdn

◦ 다른 위치에서 Insight 열기:

포트 번호는 Insight 서버를 설치할 때 구성된 443 또는 다른 포트입니다. URL에서 포트 번호를 지정하지 않으면 포트 번호는 443으로 기본 설정됩니다.

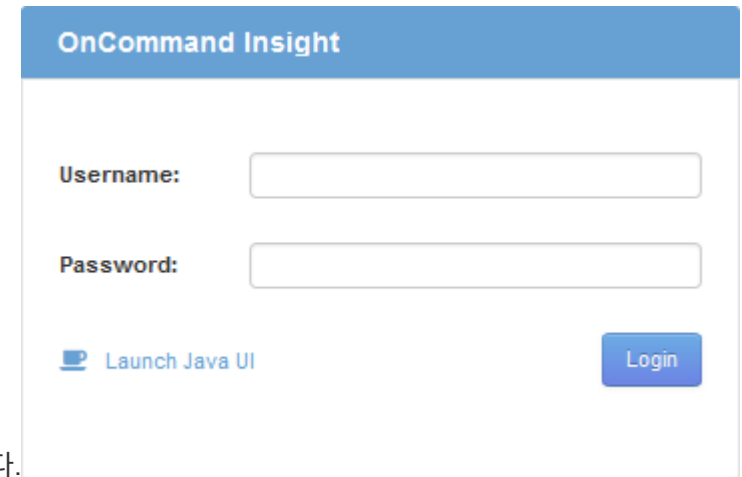

OnCommand Insight 대화 상자가 표시됩니다.

2. 사용자 이름과 암호를 입력하고 \* 로그인 \* 을 클릭합니다.

라이센스가 설치된 경우 데이터 소스 설정 페이지가 표시됩니다.

 $\left(\begin{smallmatrix} 1\ 1\end{smallmatrix}\right)$ 

30분 동안 비활성 상태인 Insight 브라우저 세션이 시간 초과되고 시스템에서 자동으로 로그아웃됩니다. 보안 강화를 위해 Insight에서 로그아웃한 후 브라우저를 닫는 것이 좋습니다.

**Insight** 라이센스 설치

NetApp의 Insight 라이센스 키가 포함된 라이센스 파일을 받으면 설정 기능을 사용하여 모든 라이센스를 동시에 설치할 수 있습니다.

이 작업에 대해

Insight 라이센스 키는 에 저장됩니다 .txt 또는 .lcn 파일.

단계

- 1. 텍스트 편집기에서 라이센스 파일을 열고 텍스트를 복사합니다.
- 2. 브라우저에서 Insight를 엽니다.
- 3. Insight 도구 모음에서 \* Admin \* 을 클릭합니다.
- 4. 설정 \* 을 클릭합니다.
- 5. Licenses \* 탭을 클릭합니다.
- 6. Update License \* 를 클릭합니다.
- 7. 라이센스 키 텍스트를 \* 라이센스 \* 텍스트 상자에 복사합니다.
- 8. 업데이트(가장 일반적인) \* 작업을 선택합니다.
- 9. 저장 \* 을 클릭합니다.

10. Insight 소비 라이센스 모델을 사용하는 경우 \* Send usage information \* 섹션에서 \* Enable susage information to NetApp \* 확인란을 선택해야 합니다. 프록시는 환경에 맞게 적절히 구성 및 설정되어 있어야 합니다.

작업을 마친 후

라이센스를 설치한 후 다음 구성 작업을 수행할 수 있습니다.

- 데이터 소스를 구성합니다.
- OnCommand Insight 사용자 계정을 생성합니다.

**OnCommand Insight** 라이센스

OnCommand Insight는 Insight 서버에서 특정 기능을 활성화하는 라이센스로 작동합니다.

• \* 발견 \*

Discover는 재고를 지원하는 기본 Insight 라이센스입니다. OnCommand Insight를 사용하려면 Discover 라이센스가 있어야 하며 Discover 라이센스가 최소한 하나의 보증, 수행 또는 계획 라이센스와 페어링되어야 합니다.

• \* 보증 \*

보증 라이센스는 글로벌 및 SAN 경로 정책, 위반 관리를 비롯한 보증 기능을 지원합니다. 라이선스 보증으로 취약점을 보고 관리할 수도 있습니다.

• \* 성능 \*

Perform 라이센스는 자산 페이지, 대시보드 위젯, 쿼리 등의 성능 모니터링을 지원할 뿐 아니라 성능 정책 및 위반 사항을 관리합니다.

• \* 계획 \*

플랜 라이센스는 리소스 사용 및 할당을 비롯한 계획 기능을 지원합니다.

• \* 호스트 활용률 팩 \*

Host Utilization 라이센스는 호스트 및 가상 머신의 파일 시스템 활용도를 지원합니다.

• \* 보고서 작성 \*

보고서 작성 라이센스는 보고를 위한 추가 작성자를 지원합니다. 이 라이센스에는 플랜 라이센스가 필요합니다.

OnCommand Insight 모듈은 연간 기간 또는 영구 라이센스됩니다.

- 검색, 보증, 계획, 모듈 수행을 위해 테라바이트별로 모니터링되는 용량을 기준으로 합니다
- 호스트 활용도 팩의 호스트 수 기준
- 보고서 작성을 위해 필요한 Cognos 전문가 집필자 수 기준

라이센스 키는 각 고객에 대해 생성되는 고유한 문자열 집합입니다. OnCommand Insight 담당자에게 라이센스 키를 받을 수 있습니다.

설치된 라이센스는 소프트웨어에서 사용할 수 있는 다음 옵션을 제어합니다.

대시보드 위젯, 자산 페이지 및 쿼리의 데이터를 비롯한 성능 데이터를 모니터링합니다

다음 표에서는 admin 사용자 및 admin이 아닌 사용자에 대한 Perform 라이선스와 함께 사용할 수 있는 기능에 대한

응용 프로그램 예 성능 데이터 또는 차트가 없습니다

가상 머신 기능 기능 기능에 이제 이 이 시간이 없는 데이터 또는 차트가 없습니다

하이퍼바이저 예 성능 데이터 또는 차트가 없습니다

호스트 예 여기 예 시간이 있는 데이터 또는 차트가 없습니다

데이터 저장소 예 성능 데이터 또는 차트가 없습니다

VMDK입니다 예 예 이 예 시간이 생능 데이터 또는 차트가 없습니다

기능(관리자) Perform 라이센스 사용 Perform 라이센스 없음

• \* 발견 \*

재고 확보 및 관리(기초)

변경 사항을 모니터링하고 인벤토리 정책을 관리합니다

SAN 경로 정책 및 위반 사항을 확인하고 관리합니다

• \* 보증 \*

• \* 계획 \*

• \* 성능 \*

세부 정보를 제공합니다.

취약점을 보고 관리합니다

요청을 보고 관리합니다

작업 및 마이그레이션 보기 및 관리

보류 중인 작업을 보고 관리합니다

예약 위반 사항을 보고 관리합니다

포트 균형 위반을 보고 관리합니다

성능 정책 및 위반 사항을 확인하고 관리합니다

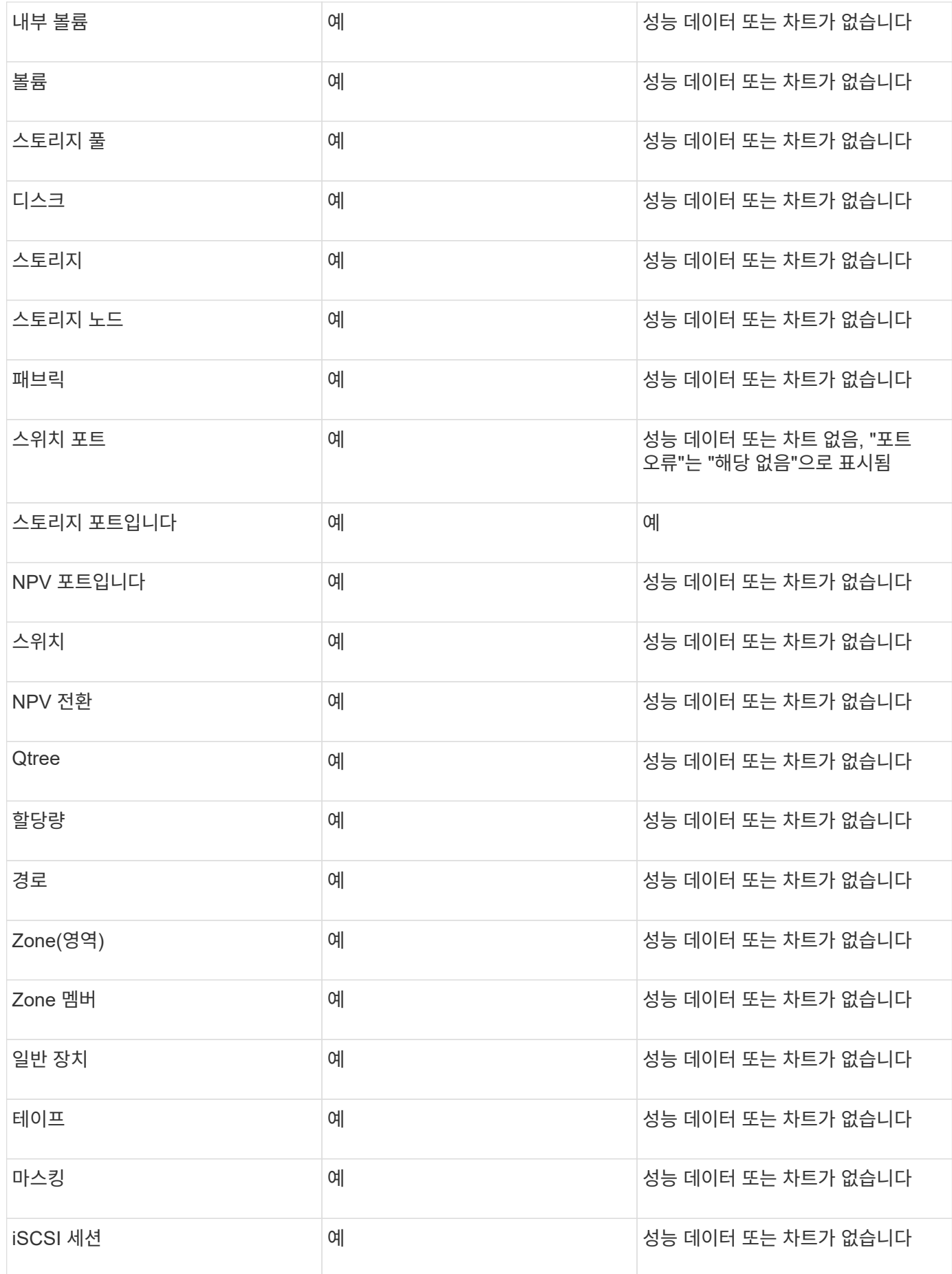

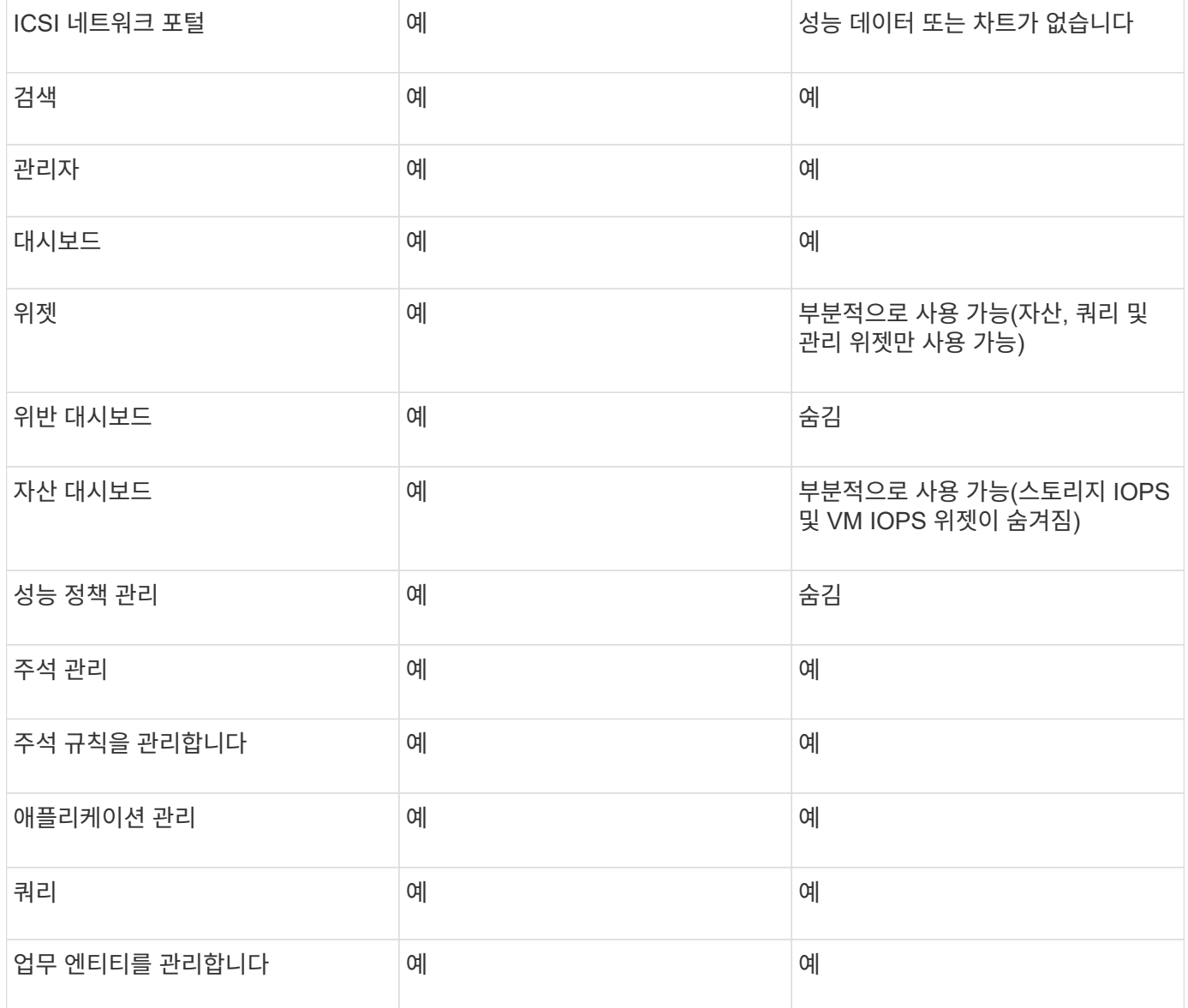

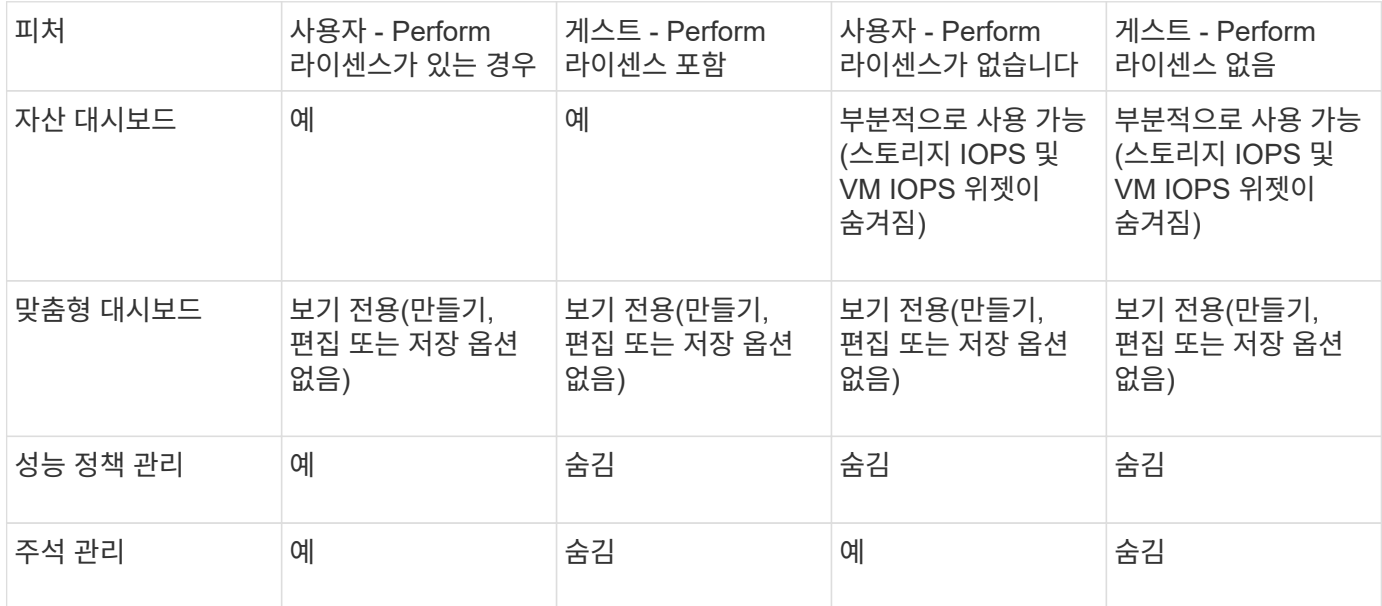

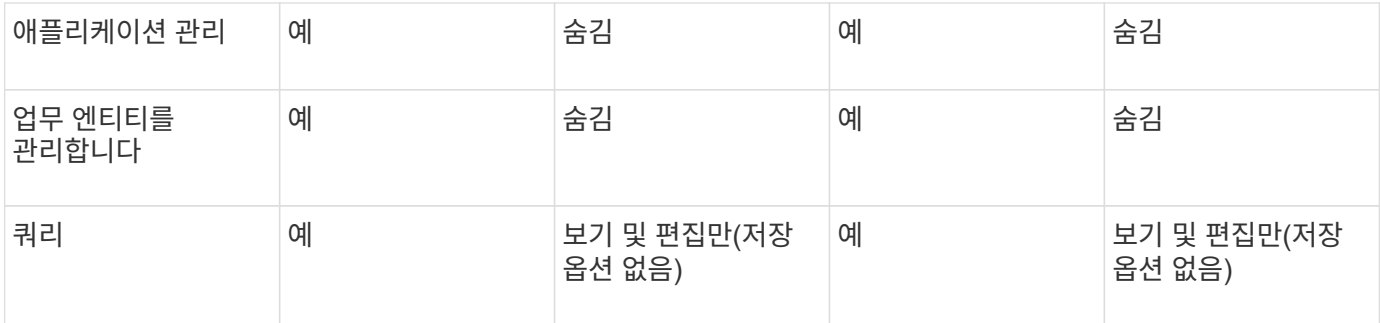

설치 문제 해결

OnCommand Insight 설치는 일반적으로 설치 마법사를 통해 관리됩니다. 그러나 업그레이드 도중 문제가 발생하거나 컴퓨터 환경으로 인해 충돌이 발생할 수 있습니다.

또한 소프트웨어 설치에 필요한 모든 OnCommand Insight 라이센스를 설치해야 합니다.

라이센스가 없습니다

OnCommand Insight 기능마다 다른 라이센스가 필요합니다. OnCommand Insight에 표시되는 내용은 설치된 라이센스에 의해 제어됩니다. 각 라이센스로 제어되는 기능에 대한 자세한 내용은 OnCommand Insight 라이센스 섹션을 참조하십시오.

각 라이센스로 제어되는 기능에 대한 자세한 내용은 OnCommand Insight 라이센스 섹션을 참조하십시오.

온라인 기술 지원 요청 제출

Insight 설치에 문제가 있는 경우 등록된 지원 고객으로서 온라인 기술 지원 요청을 제출할 수 있습니다.

시작하기 전에

회사 이메일 주소를 사용하여 온라인 지원 서비스를 받으려면 지원 고객으로 등록해야 합니다. 등록은 지원 사이트를 통해 수행됩니다 .

이 작업에 대해

설치 문제 해결에 대한 고객 지원을 지원하려면 다음 항목을 포함하여 가능한 많은 정보를 수집해야 합니다.

- Insight 일련 번호
- 문제에 대한 설명입니다
- 모든 Insight 로그 파일
- 오류 메시지의 화면 캡처

단계

1. 을 생성합니다 .zip 문제 해결 패키지를 만들기 위해 수집한 정보 파일

2. 에서 지원 사이트에 로그인합니다 ["mysupport.netapp.com"](http://mysupport.netapp.com/) 을 클릭하고 \* 기술 지원 \* 을 선택합니다.

3. 케이스 열기 \* 를 클릭합니다.

4. 데이터 패키지에 대한 지침을 따르십시오.

작업을 마친 후

기술 지원 페이지의 \* 케이스 상태 확인 \* 을 사용하여 요청을 추적할 수 있습니다.

## <span id="page-20-0"></span>**Insight** 업그레이드

새 버전의 OnCommand Insight를 사용할 수 있는 경우 새 기능 및 문제 해결 방법을 활용하기 위해 업그레이드할 수 있습니다. Insight 서버 및 DWH(데이터 웨어하우스)는 별도로 업그레이드해야 합니다.

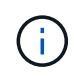

업그레이드 프로세스 중에 전체 설치 폴더를 덮어쓰므로 Insight 설치 디렉토리에 자동 또는 수동 백업을 저장하면 안 됩니다. 이러한 디렉토리에 백업 파일을 저장한 경우 업그레이드 또는 제거 프로세스를 수행하기 전에 백업을 다른 위치로 이동해야 합니다.

Insight의 최신 버전은 디스크 공간, 메모리 및 CPU 요구 사항이 더 큽니다. Insight 최신 버전으로 업그레이드하기 전에 설치 요구 사항을 검토하십시오. Insight를 설치 또는 업그레이드하기 전에 세일즈 엔지니어에게 자세한 사이징 지침을 문의하는 것이 좋습니다.

Insight 소프트웨어를 업그레이드하기 전에 보안 백업 및 데이터베이스 백업을 수행하는 것이 좋습니다.

#### **Insight**를 버전 **7.3.12** 이상으로 업그레이드 **- Linux**

OnCommand Insight 7.3.10-7.3.11에서 버전 7.3.12 이상으로 업그레이드하기 전에 OCI 데이터 마이그레이션 툴을 실행해야 합니다.

배경

OnCommand Insight 버전 7.3.12 이상은 이전 버전과 호환되지 않을 수 있는 기본 소프트웨어를 사용합니다. Insight 버전 7.3.12 이상에는 업그레이드를 지원하는 \* 데이터 마이그레이션 도구 \* 가 포함되어 있습니다.

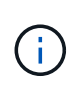

OnCommand Insight 버전 7.3.9 및 이전 버전은 더 이상 지원되지 않습니다. 이러한 버전 중 하나를 실행 중인 경우 7.3.12 이상으로 업그레이드하기 전에 Insight 버전 7.3.10 이상으로 \_ 업그레이드해야 합니다(7.3.11 권장).

데이터 마이그레이션 툴은 어떤 기능을 합니까**?**

마이그레이션 도구는 초기 호환성 검사를 수행한 다음 세 가지 업그레이드 경로 중 하나를 따릅니다. 선택한 경로는 현재 버전의 데이터 호환성을 기반으로 합니다.

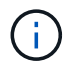

업그레이드하기 전에 데이터 마이그레이션 도구를 실행하고 권장 단계를 수행해야 합니다.

시작하기 전에

• 데이터 마이그레이션 툴을 실행하기 전에 OnCommand Insight 시스템을 백업하는 것이 좋습니다.

- 서버의 Elasticsearch 서비스가 실행 중이어야 합니다.
- Insight를 업그레이드하기 전에 데이터베이스 및 성능 아카이브를 위해 Data Migration Tool\_many\_be를 실행해야 합니다.

데이터 마이그레이션 툴 실행

- 1. 최신 버전의 데이터 마이그레이션 도구(예: *SANScreenDataMigationTool-x86-7.3.12-97.zip*)를 Insight 서버와 해당 Insight 설치 프로그램 파일로 다운로드합니다. 작업 폴더에 압축을 풉니다. 다운로드는 에서 찾을 수 있습니다 ["NetApp Support](https://mysupport.netapp.com/site/products/all/details/oncommand-insight/downloads-tab) [사이트](https://mysupport.netapp.com/site/products/all/details/oncommand-insight/downloads-tab)["](https://mysupport.netapp.com/site/products/all/details/oncommand-insight/downloads-tab).
- 2. 명령 창을 열고 작업 폴더로 이동합니다.

◦ Bash 쉘을 사용하는 것이 좋습니다.

3. 다음 명령을 사용하여 데이터 마이그레이션 툴을 실행합니다.

◦ \_'SUDO./SANScreenDataMigationTool.sh' \_

4. 필요에 따라 지침을 따릅니다. 다음은 예제입니다.

```
sudo ./SanscreenDataMigrationTool.sh
NetApp SANScreen Data Migration Tool 7.3.12-132
OCI 7.3.10.8.139 is installed
Elasticsearch REST port = 9200
Checking Elasticsearch service...
Elasticsearch service is up
Checking for obsolete (version 5) indexes...
Found 54 obsolete indexes. Of these,
      54 indexes may be migrated with OCI server running,
         the most recent of which is for 2021-05-13
Verifying migration component is present...
SANscreen Server service is Running
```
Proceed with online migration of 54 indexes (y or [n])?:

데이터 마이그레이션 도구는 시스템에 사용되지 않는 인덱스가 있는지 확인하고 있는지 보고합니다. 없을 경우 도구가 종료됩니다.

SANscreen 서버 서비스가 실행되는 동안 일부 인덱스가 마이그레이션될 수 있습니다. 다른 서버는 서버가 중지된 경우에만 마이그레이션될 수 있습니다. 마이그레이션할 수 있는 인덱스가 없는 경우 이 도구는 종료됩니다. 그렇지 않으면 메시지가 나타나면 지침을 따릅니다.

데이터 마이그레이션 도구가 완료되면 사용되지 않는 인덱스가 있는지 다시 확인합니다. 모든 인덱스가 마이그레이션된 경우 OnCommand Insight 7.3.12로의 업그레이드가 지원된다는 메시지가 표시됩니다. 이제 Insight 업그레이드를 진행할 수 있습니다.

sudo ./SanscreenDataMigrationTool.sh NetApp SANScreen Data Migration Tool 7.3.12-132 OCI 7.3.10.8.139 is installed Elasticsearch REST port = 9200 Checking for obsolete (version 5) indexes... Found 76 obsolete OCI indexes. Of these, 76 indexes may be migrated with OCI server running SANscreen Server service is running Proceed with online migration of 76 indexes (y or [n])? y If you supply performance archive location, entries for any dates with migrated indexes will be replaced. Each orginal entry will be renamed and you may delete it after migration is completed. When prompted enter the archive location including the site-name directory. Enter the location of the performance archive or blank if none: Performance archive entries will not be updated Running the migration application with options -u http://localhost:9200 --online -sa - Preparing to migrate oci-timeseries-disk-2021-03-22: copied; backup; delete old; restore new; cleanup; done. Preparing to migrate oci-timeseries-internalvolume-2021-03-22: copied; backup; delete old; restore new; cleanup; done. Preparing to migrate oci-timeseries-port-2021-03-22: copied; backup; delete old; restore new; cleanup; done. ... Preparing to migrate oci-timeseries-disk-2021-03-27: copied; backup; delete old; restore new; cleanup; done. Execution time 0:08:17 Checking for obsolete (version 5) indexes... No obsolete indexes found. Upgrade and Inline Upgrade to 7.3.12+ are supported

SANscreen 서비스를 중지하라는 메시지가 표시되면 Insight를 업그레이드하기 전에 다시 시작합니다.

#### 검증 실패

인덱스 유효성 검사에 실패하는 경우 마이그레이션 도구는 종료하기 전에 문제를 알려 줍니다.

• OnCommand Insight가 없습니다: \*

./SanscreenDataMigrationTool.sh

NetApp SANScreen Data Migration Tool V1.0

Checking OnCommand Insight Installation... ERROR: OnCommand Insight is not installed

• 잘못된 Insight 버전: \*

./SanscreenDataMigrationTool.sh

NetApp SANScreen Data Migration Tool 7.3.12-105

Checking OnCommand Insight Installation... OnCommand Insight 7.3.4 (126) is installed ERROR: The OCI Data Migration Tool is intended to be run against OCI 7.3.5  $-7.3.11$ 

• Elasticsearch 서비스가 실행되고 있지 않습니다: \*

./SanscreenDataMigrationTool.sh NetApp SANScreen Data Migration Tool 7.3.12-105

Checking OnCommand Insight Installation... OnCommand Insight 7.3.11 (126) is installed

Getting installation parameters... Elasticsearch Rest Port: 9200

Checking Elasticsearch service... ERROR: The Elasticsearch service is not running

Please start the service and wait for initialization to complete Then rerun OCI Data Migration Tool

#### 명령줄 옵션

데이터 마이그레이션 툴에는 작업에 영향을 주는 몇 가지 선택적 매개 변수가 포함되어 있습니다.

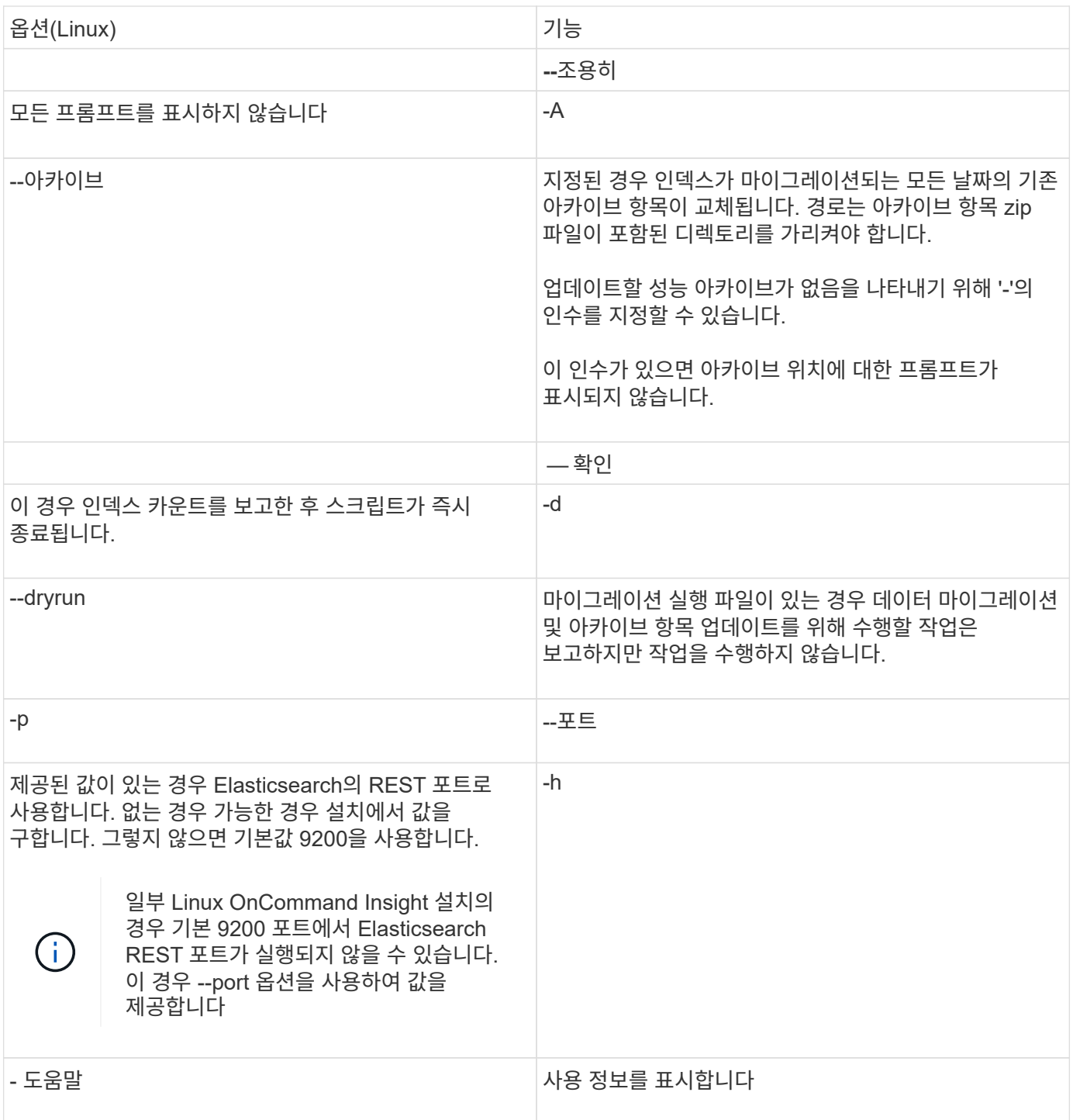

문제 해결

아카이브 항목이 업데이트된 경우 업데이트된 아카이브의 소유권 및 권한이 올바른지 \_ 해야 합니다. 이 경우 \* ocisys ocisys 644 \* 이어야 합니다. 그렇지 않은 경우 성능 아카이브 폴더로 이동하여 다음 명령을 실행합니다.

chown ocisys \* chgrp ocisys \* chmod 644 \*

## **Insight Server** 소프트웨어 업그레이드 중

서버에 로그인한 후 OnCommand Insight 서버 업데이트를 확인할 수 있습니다.

#### 단계

1. Insight 도구 모음에서 \* 도움말 \* 아이콘을 클릭합니다.

- 2. 업데이트 확인 \* 을 선택합니다.
- 3. 의 경우 \* 확인 \* 을 클릭합니다 Version is up to date 메시지가 표시됩니다.
- 4. 최신 버전이 감지되면 메시지 상자에서 \* download here \* 링크를 클릭합니다.
- 5. 다운로드 \* 페이지에서 \* 다운로드 \* 를 클릭합니다. 다운로드 디렉터리 위치를 확인합니다.

NetApp Support 사이트에서 최신 버전을 다운로드할 수도 있습니다.

- 6. sudo 권한이 있는 계정을 사용하여 Insight 서버에 로그인합니다.
- 7. 다운로드 디렉터리로 이동하여 다음 명령을 입력합니다.

unzip oci-<version>-linux-x86\_64.zip

설치 파일의 버전 번호가 올바른지 확인합니다.

8. 에 대한 구문, 명령 인수 및 매개 변수 사용을 볼 수 있습니다 oci-install.sh :

sudo ./oci-<version>-linux-x86 64/oci-install.sh --help

9. 설치 스크립트를 실행합니다.

sudo ./oci-<version>-linux-x86 64/oci-install.sh

10. 사용권 계약에 동의하고 화면의 지시를 따릅니다.

데이터 웨어하우스 소프트웨어 업그레이드 중

Insight 서버 소프트웨어를 업그레이드한 후에는 데이터 웨어하우스 소프트웨어를 업그레이드해야 합니다.

#### 단계

1. sudo 권한이 있는 계정을 사용하여 DWH(데이터 웨어하우스) 서버에 로그인합니다.

- 2. NetApp Support 사이트에서 Insight DWH 소프트웨어를 다운로드합니다.
- 3. 다운로드 디렉터리로 이동하여 다음 명령을 입력합니다.

unzip oci-dwh-<version>-linux-x86\_64.zip

설치 파일의 버전 번호가 올바른지 확인합니다.

4. 에 대한 구문, 명령 인수 및 매개 변수 사용을 볼 수 있습니다 oci-install.sh :

sudo ./oci-dwh-<version>-linux-x86\_64/oci-install.sh --help

5. 설치 스크립트를 실행합니다.

sudo ./oci-dwh-<version>-linux-x86\_64/oci-install.sh

6. 사용권 계약에 동의하고 화면의 지시를 따릅니다.

원격 획득 장치 소프트웨어 업그레이드

Insight 서버 소프트웨어를 업그레이드한 후에는 원격 구입 소프트웨어를 업그레이드해야 합니다.

#### 단계

- 1. sudo 권한이 있는 계정을 사용하여 RAU(원격 획득 장치) 서버에 로그인합니다.
- 2. NetApp Support 사이트에서 Insight RAU 소프트웨어를 다운로드합니다.
- 3. 다운로드 디렉터리로 이동하여 다음 명령을 입력합니다.

unzip oci-rau-<version>-linux-x86\_64.zip

설치 파일의 버전 번호가 올바른지 확인합니다.

4. 에 대한 구문, 명령 인수 및 매개 변수 사용을 볼 수 있습니다 oci-install.sh :

sudo ./oci-rau-<version>-linux-x86\_64/oci-install.sh --help

5. 설치 스크립트를 실행합니다.

sudo ./oci-rau-<version>-linux-x86\_64/oci-install.sh

6. 사용권 계약에 동의하고 화면의 지시를 따릅니다.

#### **Windows**에서 **Linux**로 마이그레이션

기존 Windows를 설치한 경우 Linux에서 Insight를 사용하려면 마이그레이션을 수행해야 합니다. Insight 서버와 데이터 웨어하우스 구성 요소 모두에서 이 절차를 수행해야 합니다.

단계

1. 서버에 현재 Insight 설치를 백업합니다.

OCI 데이터베이스를 백업하는 방법에 대한 자세한 내용은 \_OnCommand Insight 구성 및 관리 가이드\_를 참조하십시오.

- 2. Linux용 Insight를 설치합니다.
- 3. 이전 버전의 데이터베이스를 복원합니다.

OCI 데이터베이스를 복원하는 방법에 대한 자세한 내용은 \_OnCommand Insight 구성 및 관리 가이드\_를

참조하십시오.

4. 이전 버전의 Insight for Windows를 제거합니다.

## <span id="page-27-0"></span>**OnCommand Insight**를 제거하는 중입니다

필요한 경우 OnCommand Insight 구성 요소를 제거할 수 있습니다. OnCommand Insight 구성 요소는 별도로 제거해야 합니다.

각 구성 요소는 별도로 제거됩니다.

## **OnCommand Insight** 서버 제거

필요한 경우 OnCommand Insight 서버를 제거할 수 있습니다.

시작하기 전에

모범 사례: Insight를 제거하기 전에 OnCommand Insight 데이터베이스를 백업하십시오.

단계

- 1. sudo 권한이 있는 계정을 사용하여 OnCommand Insight 서버에 로그인합니다.
- 2. 모든 OnCommand Insight 창이 닫혔는지 확인합니다.
- 3. 에 대한 구문, 명령 인수 및 매개 변수 사용을 볼 수 있습니다 oci-uninstall.sh 다음 명령을 입력합니다.

sudo /usr/bin/oci-uninstall.sh --help

일반적인 설치 제거를 수행해도 Insight 라이센스나 일일 백업은 제거되지 않습니다. 전체 설치를 제거하려면 를 사용합니다 --purge 와 함께 하는 오투티운oci-install.sh 명령.

4. 다음 명령을 입력합니다.

sudo /usr/bin/oci-uninstall.sh

데이터 웨어하우스 제거 중

필요한 경우 데이터 웨어하우스를 제거할 수 있습니다.

시작하기 전에

DWH(OnCommand Insight Data Warehouse) 데이터베이스의 현재 버전을 백업합니다.

이 작업에 대해

OnCommand Insight 데이터 웨어하우스를 제거하면 이전에 수집한 모든 데이터가 영구적으로 삭제됩니다.

- 1. sudo 권한이 있는 계정을 사용하여 데이터 웨어하우스 서버에 로그인합니다.
- 2. 모든 OnCommand Insight 창이 닫혔는지 확인합니다.
- 3. 에 대한 구문, 명령 인수 및 매개 변수 사용을 볼 수 있습니다 uninstall.sh 다음 명령을 입력합니다. sudo /usr/bin/oci-uninstall.sh --help
- 4. 다음 명령을 입력합니다. sudo /usr/bin/oci-uninstall.sh

원격 획득 장치 제거

원격 획득 장치가 더 이상 필요하지 않으면 제거할 수 있습니다.

#### 단계

- 1. sudo 권한이 있는 계정을 사용하여 원격 획득 장치 서버에 로그인합니다.
- 2. 모든 OnCommand Insight 창이 닫혔는지 확인합니다.
- 3. 에 대한 구문, 명령 인수 및 매개 변수 사용을 볼 수 있습니다 uninstall.sh 다음 명령을 입력합니다. sudo /usr/bin/oci-uninstall.sh --help
- 4. 다음 명령을 입력합니다. sudo /usr/bin/oci-uninstall.sh

제거 스크립트가 실행됩니다. 화면의 지시를 따릅니다.

Copyright © 2024 NetApp, Inc. All Rights Reserved. 미국에서 인쇄됨 본 문서의 어떠한 부분도 저작권 소유자의 사전 서면 승인 없이는 어떠한 형식이나 수단(복사, 녹음, 녹화 또는 전자 검색 시스템에 저장하는 것을 비롯한 그래픽, 전자적 또는 기계적 방법)으로도 복제될 수 없습니다.

NetApp이 저작권을 가진 자료에 있는 소프트웨어에는 아래의 라이센스와 고지사항이 적용됩니다.

본 소프트웨어는 NetApp에 의해 '있는 그대로' 제공되며 상품성 및 특정 목적에의 적합성에 대한 명시적 또는 묵시적 보증을 포함하여(이에 제한되지 않음) 어떠한 보증도 하지 않습니다. NetApp은 대체품 또는 대체 서비스의 조달, 사용 불능, 데이터 손실, 이익 손실, 영업 중단을 포함하여(이에 국한되지 않음), 이 소프트웨어의 사용으로 인해 발생하는 모든 직접 및 간접 손해, 우발적 손해, 특별 손해, 징벌적 손해, 결과적 손해의 발생에 대하여 그 발생 이유, 책임론, 계약 여부, 엄격한 책임, 불법 행위(과실 또는 그렇지 않은 경우)와 관계없이 어떠한 책임도 지지 않으며, 이와 같은 손실의 발생 가능성이 통지되었다 하더라도 마찬가지입니다.

NetApp은 본 문서에 설명된 제품을 언제든지 예고 없이 변경할 권리를 보유합니다. NetApp은 NetApp의 명시적인 서면 동의를 받은 경우를 제외하고 본 문서에 설명된 제품을 사용하여 발생하는 어떠한 문제에도 책임을 지지 않습니다. 본 제품의 사용 또는 구매의 경우 NetApp에서는 어떠한 특허권, 상표권 또는 기타 지적 재산권이 적용되는 라이센스도 제공하지 않습니다.

본 설명서에 설명된 제품은 하나 이상의 미국 특허, 해외 특허 또는 출원 중인 특허로 보호됩니다.

제한적 권리 표시: 정부에 의한 사용, 복제 또는 공개에는 DFARS 252.227-7013(2014년 2월) 및 FAR 52.227- 19(2007년 12월)의 기술 데이터-비상업적 품목에 대한 권리(Rights in Technical Data -Noncommercial Items) 조항의 하위 조항 (b)(3)에 설명된 제한사항이 적용됩니다.

여기에 포함된 데이터는 상업용 제품 및/또는 상업용 서비스(FAR 2.101에 정의)에 해당하며 NetApp, Inc.의 독점 자산입니다. 본 계약에 따라 제공되는 모든 NetApp 기술 데이터 및 컴퓨터 소프트웨어는 본질적으로 상업용이며 개인 비용만으로 개발되었습니다. 미국 정부는 데이터가 제공된 미국 계약과 관련하여 해당 계약을 지원하는 데에만 데이터에 대한 전 세계적으로 비독점적이고 양도할 수 없으며 재사용이 불가능하며 취소 불가능한 라이센스를 제한적으로 가집니다. 여기에 제공된 경우를 제외하고 NetApp, Inc.의 사전 서면 승인 없이는 이 데이터를 사용, 공개, 재생산, 수정, 수행 또는 표시할 수 없습니다. 미국 국방부에 대한 정부 라이센스는 DFARS 조항 252.227-7015(b)(2014년 2월)에 명시된 권한으로 제한됩니다.

#### 상표 정보

NETAPP, NETAPP 로고 및 <http://www.netapp.com/TM>에 나열된 마크는 NetApp, Inc.의 상표입니다. 기타 회사 및 제품 이름은 해당 소유자의 상표일 수 있습니다.